# Profiling Tools in PaRSEC

PaRSEC User Group Meeting

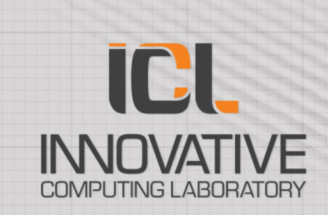

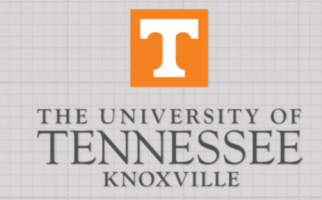

# Profiling System

- Two main runtime components:
	- Dependency Grapher produces a DOT of the DAG of tasks.
		- Cost is non-negligible (I/O at the preamble and epilogue of each task)
	- Profiling System keeps a track of the execution
		- Significant effort to keep that cost down
		- Modular design: goal is to allow power users to inject their own instrumentation if needed
		- Provide interface to PAPI
	- Each component produces one file per rank
- A collection of user-level tools to process the produced files

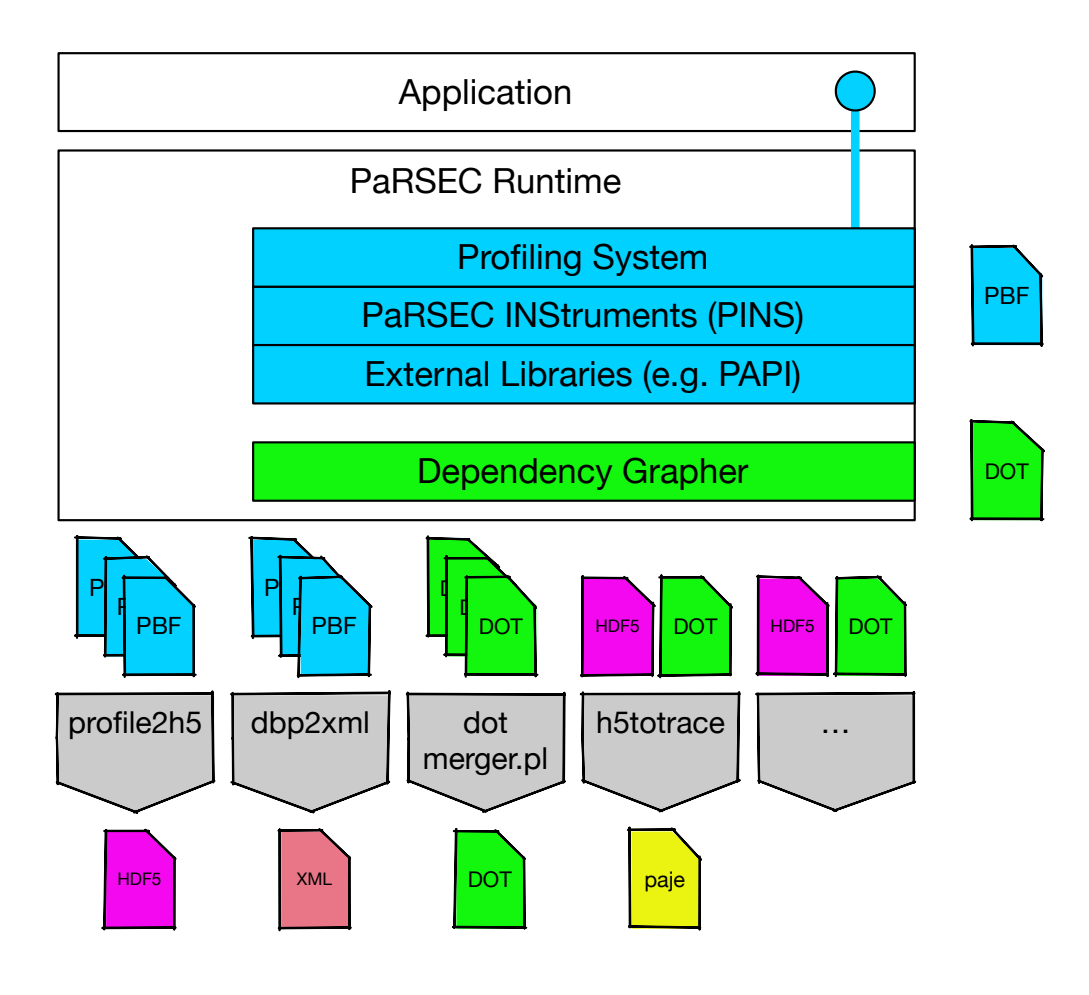

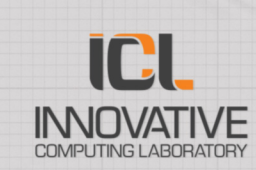

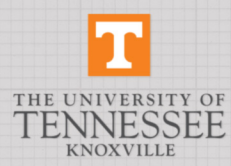

### Compile PaRSEC with Profiling

- Two options:
	- PARSEC\_PROF\_TRACE
		- Enables 'profiling': events can be logged in a binary format
		- Can also use OTF2 format. if libotf2 is available, but functionality is reduced
	- PARSEC PROF GRAPHER
		- Enables dependency graphing
- Dependencies:
	- Python 2.7.15 or later and cython 0.21.2 for most profiling tools (optional,<br>but recommended)
	- PAPI for the pins papi MCA module (optional)

```
parsec/build/fast-profiling > ../../configure \
```
**--prefix=\$HOME/parsec/install-dir/fast-profiling \**

**-DPARSEC\_PROF\_TRACE=ON \**

**-DPARSEC\_PROF\_TRACE\_SYSTEM="PaRSEC Binary Tracing** 

**Format" \**

**-DPARSEC\_PROF\_GRAPHER=ON**

```
[…]
```
- **-- Found Python: /nfs/apps/spack/opt/spack/linuxcentos7-x86\_64/gcc-7.2.0/python-2.7.15 aczt3ejnkaiikvwqqy7btuccpm2bpgnm/bin/python2.7 (found version "2.7.15") found components: Interpreter Development**
- **-- Cython version 0.29.15 found**
- **-- Found Cython: /nfs/apps/spack/opt/spack/linuxcentos7-x86\_64/gcc-7.2.0/python-2.7.15 aczt3ejnkaiikvwqqy7btuccpm2bpgnm/bin/cython (Required is at least version "0.21.2") -- -- Found Component 'pins'** The PAPI Library is found at /spack/opt/spack/linux**scientific7-x86\_64/gcc-7.3.0/papi-5.6.0-**
- **dybzvixufstomkhem7ayjmyjdpfprcsc/lib/libpapi.so**

**-- ---- Module 'papi' is ON**

**-- Profiling uses PaRSEC Binary Tracing Format**

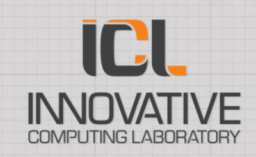

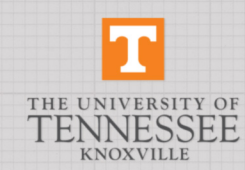

### Run PaRSEC with profiling

- MCA parameter:  $\frac{1}{\alpha}$  profile filename -- where to store the PBF files.
	- This is a template name, files will be named <profile\_filename>-<rank>.prof-<random>
- PaRSEC parameter: --dot [<filename>]
	- This parameter is for PaRSEC, not for the app
	- $\cdot$   $\leq$  filename is also a template: the files will be named <filename>-<rank>.dot
- Only one of them may be specified
- It is critical for performance that these files are as local as possible (/tmp, scratch directories, etc…)
	- By default, the tracing system uses trunc/mmap to resize the events files, and this sometimes fails on NFS directories. A compilation variable, PARSEC PROFILING USE MMAP can be undefined in profiling.c if this prevents profiling to execute
	- 3 MCA parameters exist to tune the profiling:
		- profile\_buffer\_pages: how many pages per buffer<br>per thread are allocated
		- profile file resize: increment at which event files are resized (in number of buffers)
		- profile\_show\_profiling\_performance: displays at the end of the execution the time spent in profiling routines

**> mpirun -map-by node -np 2 \ ./tests/stencil/testing\_stencil\_1D \ -- --mca profile\_filename\ /scratch/shared/herault/stencil**

**[\*\*\*\*] TIME(s) 0.00158 : Stencil N= 8 NB= 4 M= 8 MB= 4 PxQ= 1 2 KPxKQ= 1 1 Iteration= 10**  Radius= 1 Kernel type= 0 Number of buffers= 2 **cores= 20 : 0.001213 gflops**

**> ls /scratch/shared/herault/**

**stencil-1.prof-Hx6eWl stencil-0.prof-Hx6eWl**

**> mpirun -map-by node -np 2 \ ./tests/stencil/testing\_stencil\_1D \ -- --dot /scratch/shared/herault/stencil**

**W@00000 /!\ DEBUG LEVEL WILL PROBABLY REDUCE THE PERFORMANCE OF THIS RUN /!\. [\*\*\*\*] TIME(s) 0.00745 : Stencil N= 8 NB= 4 M= 8 MB= 4 PxQ= 1 2 KPxKQ= 1 1 Iteration= 10**  Radius= 1 Kernel type= 0 Number of buffers= 2 **cores= 20 : 0.000258 gflops**

**> ls /scratch/shared/herault/**

**stencil-0.dot stencil-0.prof-Hx6eWl** stencil-1.prof-Hx6eWl

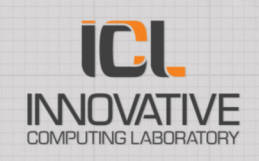

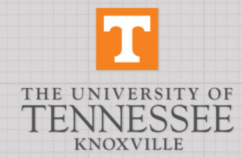

### Implementation

- Trace collection is per-stream
- 1 Computing thread in PaRSEC = 1 Profile Stream
- Comm. Thread has 3 Profile Streams (task notification, payload send, payload receive)
- CUDA devices create one stream per CUDA stream
- Most tracing operations on streams are independent: no atomics.
- Each stream appends events of variable sizes on its own even buffer
- Buffer management MMAP
	- 1 additional thread is created to resize the backend file, and pre - allocate 1 buffer / stream in advance in that file
		- goal is to minimize wait time to acquire a new buffer
		- cost is a file size that is overestimated, and I/O in parallel with computation
		- this thread holds 99% of its time in blocking FS calls or idle on semaphores
- Buffer management append to file
	- Buffer allocation is centralized
	- buffers are dumped on file one after the other, in a serial manner

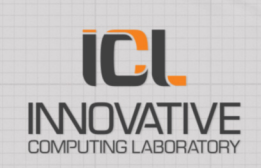

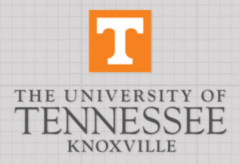

### User API

- Most calls are done by the runtime system, without requiring anything from the user:
	- trace of internal events (memory allocations, notifications, memory transfers)
	- trace of inter-process messages
- DSLs also automatically decorate their code with tracing calls
	- trace of start and end of task execution
- High -level programs can (optionally) add information to the trace
- On any rank:
	- **void profiling\_save\_dinfo ( const char \*key, double value);**
	- **void profiling\_save\_iinfo ( const char \*key, int value);**
	- **void**
		- **profiling\_save\_uint64info( const char \*key, uint64\_t value);**
	- **void profiling\_save\_sinfo ( const char \*key, const char \*svalue);**
- NB: if two ranks define the same key, the HDF5 will only show one of the values

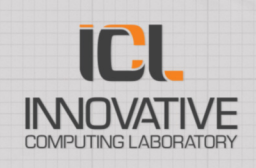

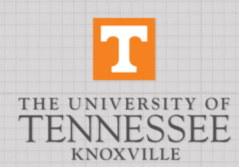

# PaRSEC INStrumentation (PINS)

- In addition to the profiling system, the runtime has hooks placed at many critical steps of a task lifecycle:
	- first time a task is discovered
	- every time one of its input flow becomes ready
	- when the task becomes ready to execute
	- when it prepares its input data
	- when it starts (possibly multiple times) executing, every time it returns from the execution
	- when it is released
- Each of these places can become a logged event using the PINS system
- PINS MCA components can then decorate each event with more information.
	- Example: PINS PAPI module:
	- --mca mca\_pins papi --mca pins\_papi 1 --mca pins\_papi\_event "S\*:C\*:PAPI\_L1\_DCM"

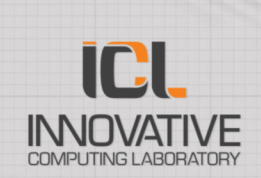

7

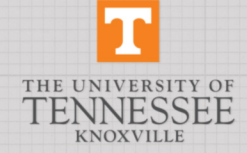

### Tools

- Some tools are binary executables
	- parsec-dbp2xml, parsec -dbp2mem, parsec-dbpinfo, ...
- Others are Python scripts
	- profile2h5, h5totrace, ...
- Some are Perl scripts
	- parsec-dotmerger
- Although it is possible to use them within the build/source directories, the easies way to use them is to install and load the environment provided in the bin/ subdirectory after install in bash.env or csv.env
- **> make –j 20 install**
- **> export PARSEC\_ROOT=[…]**
- **> . \$PARSEC\_ROOT/bin/bash.env**
- **> which parsec**
- **-ptgpp […]/bin/parsec-ptgpp**

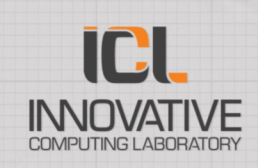

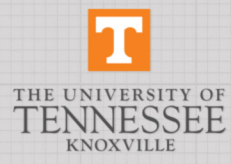

# Tool: parsec-dotmerger

- Takes a set of per-node DOT files, and merges them in one DOT file
- DOT is the format used by graphviz (https://www.graphviz.org/) to visualize graphs (in our case the DAG of tasks)
- parsec-dotmerger has options to
	- Select what nodes or edges to ignore
	- Select the content, form and color of nodes and edges
	- See parsec-dotmerger h for a full list of options
- $>$  \$PARSEC ROOT/bin/parsec  $/scr$ cratch/shared/herau.  $/$ scratch/shared/herau. **stencil.dot**
- > dot -Tpdf -o stencil.pd

 $<0/0/2$  > task(1, 0) $<$ 0>  $A = > A0$ A=>AL

A=>AL

A=>AL

A=>AL

A=>AL

A=>AL

<0/0/17> task(2, 0)<0>  $A = > A0$ 

 $<0/0/4$  > task(3, 0) $<$ 0>  $A = > A0$ 

 $<0/0/3$  task $(4, 0)$  < 0  $A = > A0$ A=>AL

 $<0/0/15$  task(5, 0) $<$ 0>  $A = > A0$ 

<0/0/15> task(6, 0)<0>  $A = > A0$ 

 $<0/0/0$   $>$  task(7, 0) $<$ 0 $>$  $A = > A0$ A=>AL

 $<0/0/19$  > task(8, 0) $<0$  >  $A = > A0$ A=>AL

<0/0/0> task(9, 0)<0>  $A = > A0$ A=>AL

 $<0/0/0$  > task(10, 0) $<$ 0>  $A \Rightarrow A0$ 

 $\leq 0/0/17$ > APPLY\_DIAG(0) $<$ 0>

# Tool: profile2h5

- The binary profiling format is needs to be assembled into a portable file.
- parsec-dbp2xml provides only rudimentary information (tasks start and end dates)
- the recommended approach is to convert the parsec binary format files into pandas dataframes stored in an HDF5 file
- This is the role of profile 2h5
	- Note: profile2h5 will check if a target hdf5 file already exists. If it exists, it will not re-generate it
	- i.e. if you want to re-generate an hdf5 from a new profile with the same name, you need to move or delete the existing hdf5 file.
- profile2h5 depends on pandas, with pytables for HDF5 support. Minimal versions are:
	- pandas: 0.24.2
	- numpy: 1.16.6
	- $\cdot$  tables: 3.5.1
- All these tools can be installed in the user directory using pip

**> cd /scratch/shared/herault/**

```
> profile2h5 stencil-*.prof-Hx6eWl
```

```
Processing ['stencil-0.prof-Hx6eWl', 
'stencil-1.prof-Hx6eWl']
```

```
Generated: stencil-ap-Hx6eWl.h5
```

```
> file stencil-ap-Hx6eWl.h5
```

```
stencil-ap-Hx6eWl.h5: Hierarchical Data 
Format (version 5) data
```
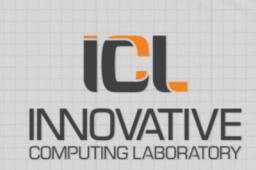

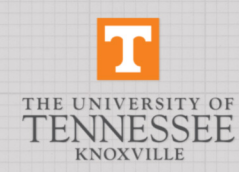

# HDF5 Profiling files

- Hierarchy of pandas DataFrame
	- Most data is in events
	- Meta-data is in information, nodes, streams, and event\_names/event\_types
	- information holds a key -value store that is application -specific
	- event\_names/event\_types are key value stores to identify the events
	- nodes and streams are DataFrames to identify the processes and the streams in each process
		- Streams are profiling streams: there might be more than one per thread (e.g. 3 for the comm. thread, one per CUDA stream, etc..)

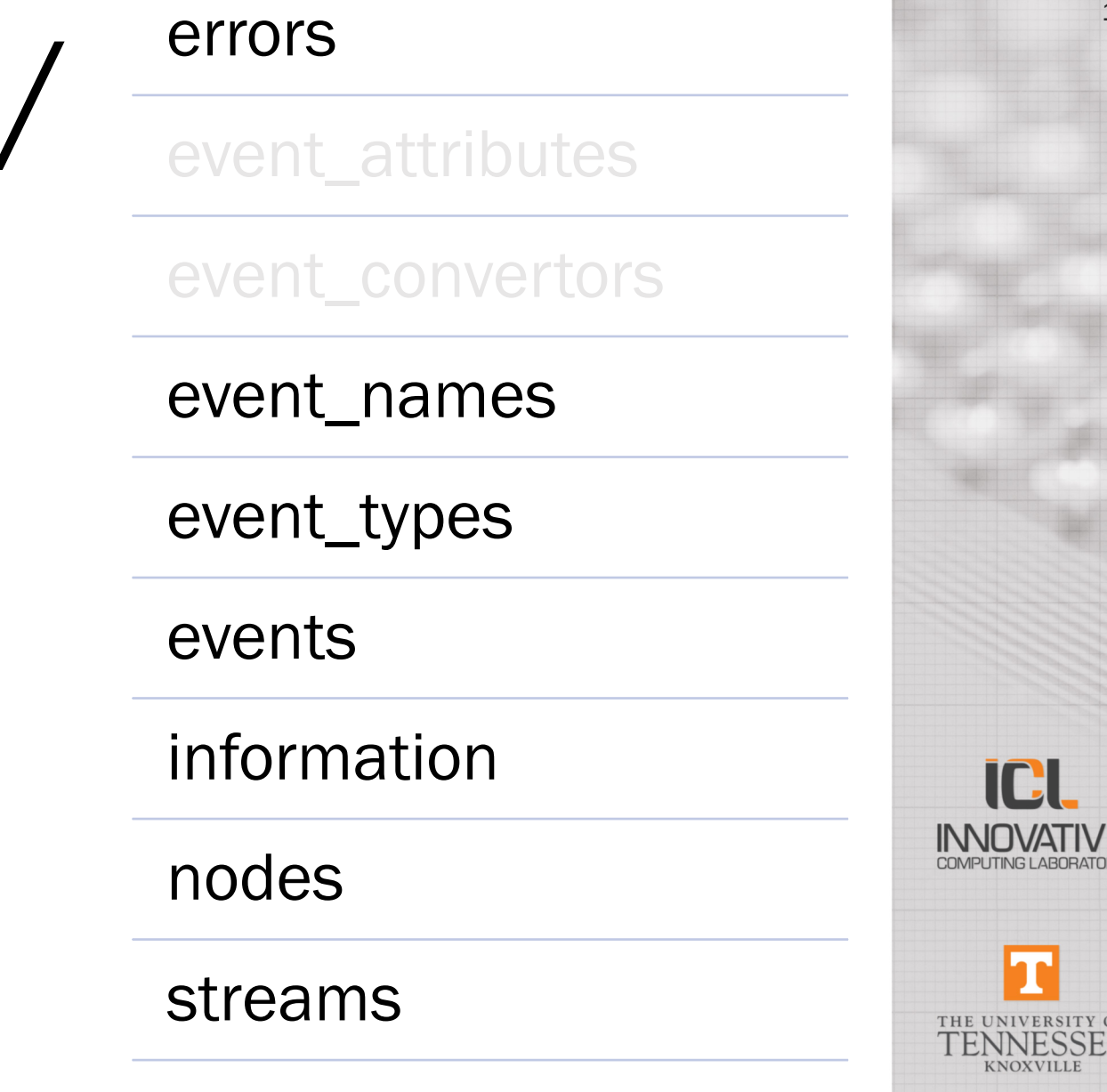

11

#### HDF5 Profiling: /nodes  $/$ nodes

- Basic information about the nodes
	- id is the value used in other DataFrames for node\_id
	- HWLOC-XML is a dump of the hwloc topology loaded on the node, if hwloc is available.
	- sched is the scheduler loaded at init time
	- nb\_cores is the number of computing threads (including the main thread) used by this run
	- MEMORY USAGE and MEMORY\_USAGE\_list hold some statistics of mempool memory<br>usage internal of PaRSEC (data repositories and tasks contexts)

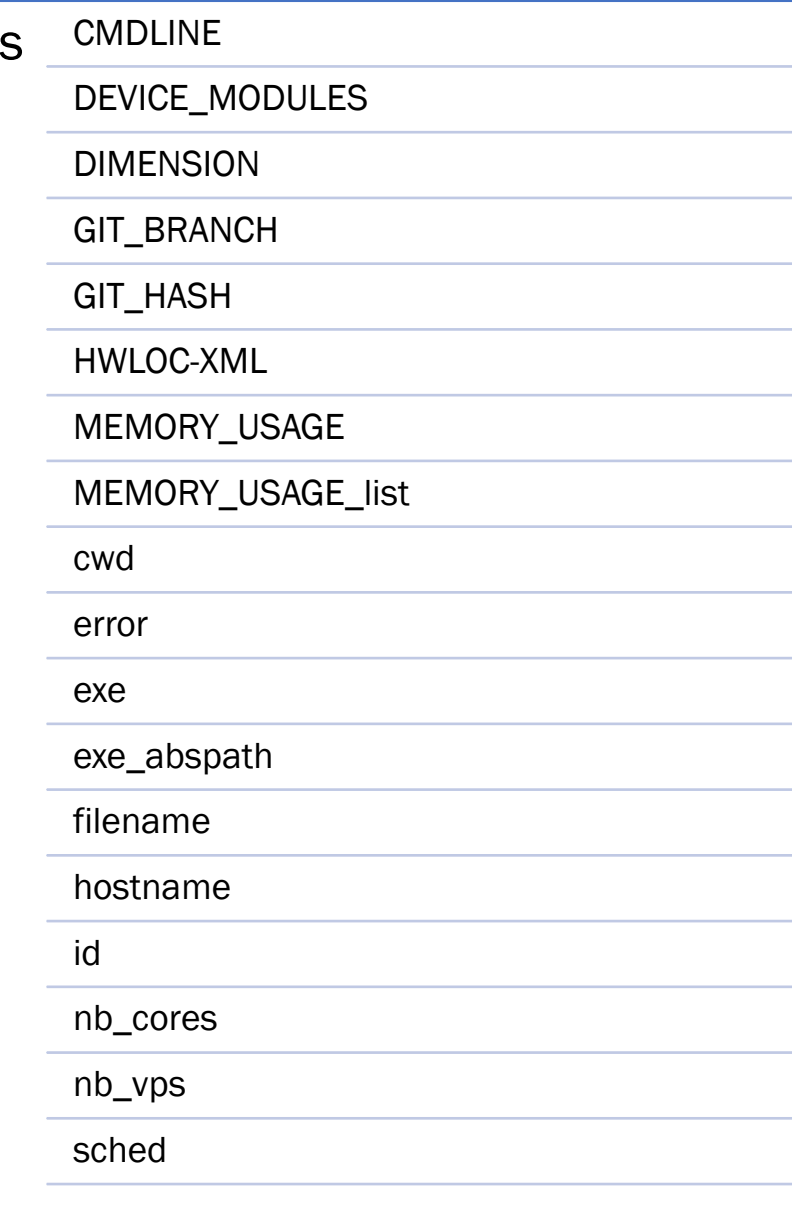

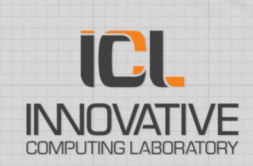

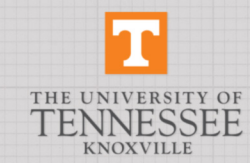

# HDF5 Profiling: /streams

/strear

- begin/end/duration: times related to the stream (in unit of the realtime timer of the machine that did the run, usually nanoseconds)
- boundto: binding information (core). Displayed as a float. NaN for non- binding
- description: human-readable information about the stream
- node\_id/th\_id/vp\_id: the identifiers of the node/thread/virtual process that hosts this stream
- stream\_id: the identifier used in other DataFrames to relate to this stream

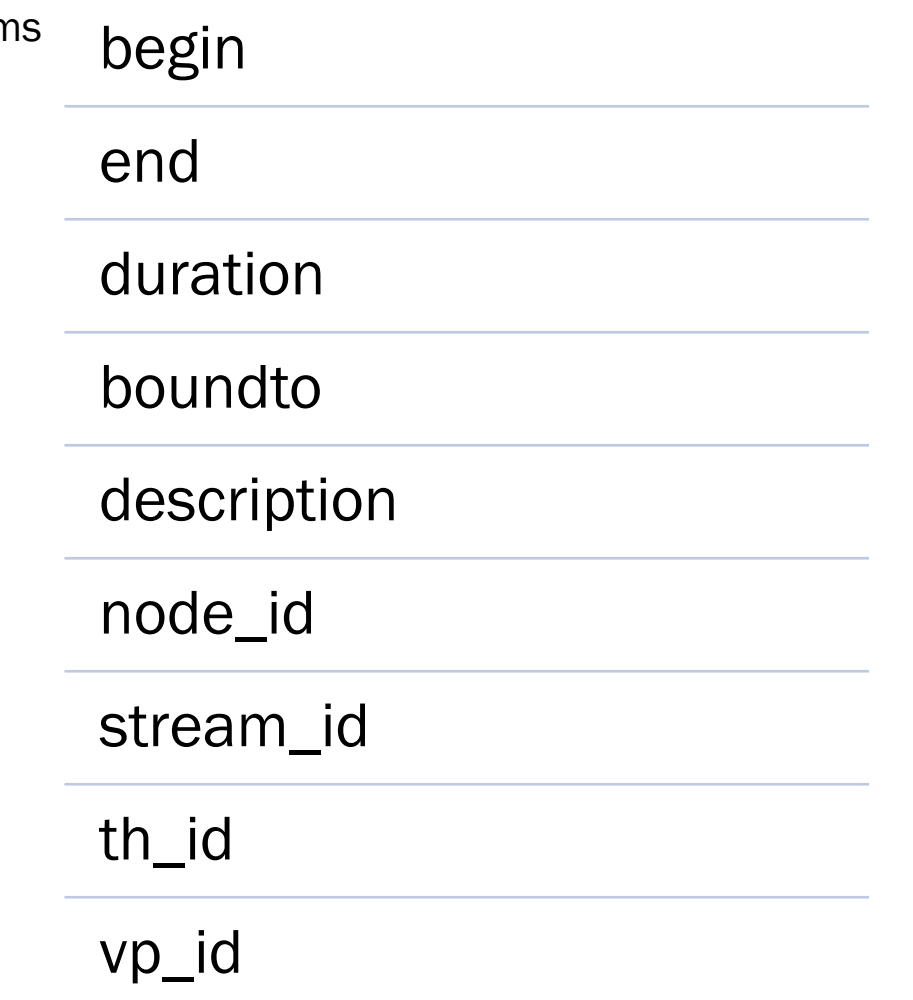

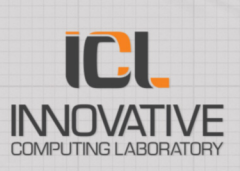

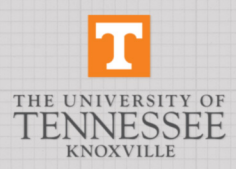

# HDF5 Profiling: /information

• Key/Value store: used by the application to store meta information

- For the stencil example, here is the information stored by the application. They overlap some information stored in the DataFrame /nodes.
- This is purely user-defined.

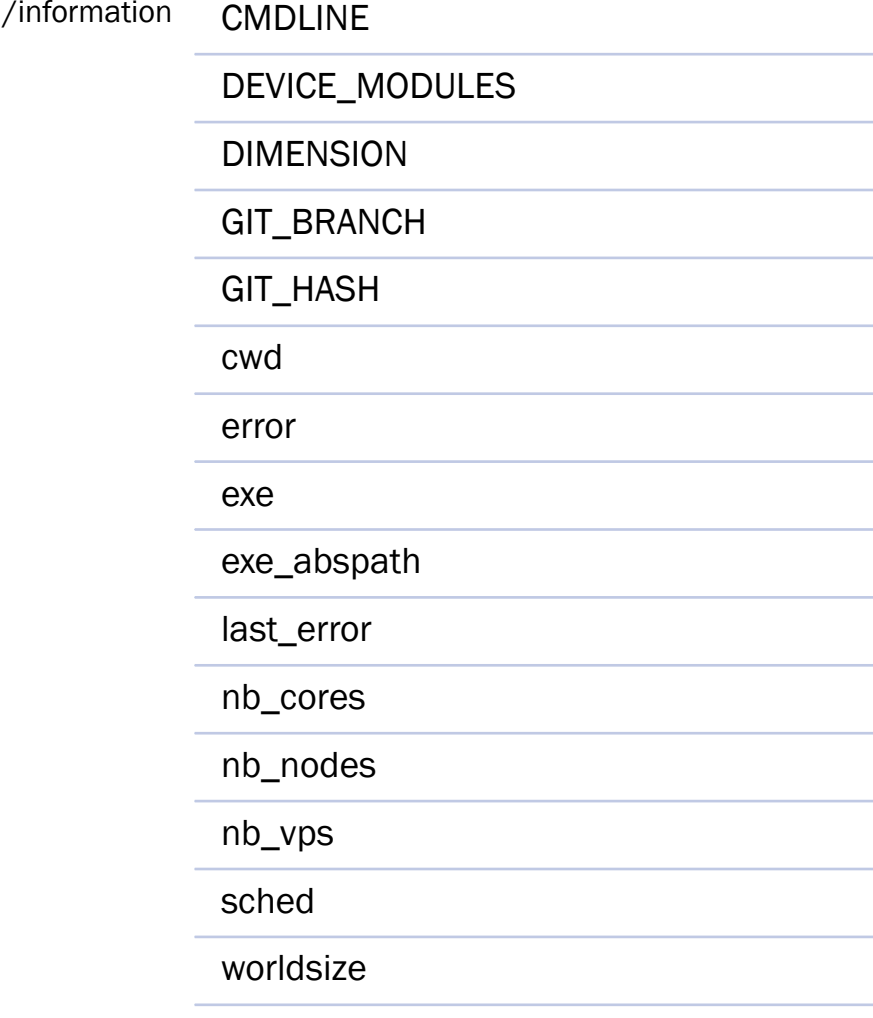

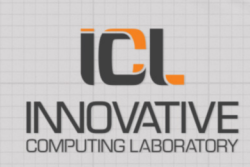

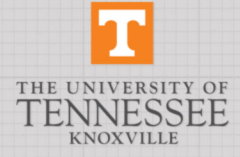

# HDF5 Profiling: /event\_types

- /event\_types: key-value store that maps event names (string) to event type (number)
- /event\_names: key -value store that maps event types (number) to event names (string)

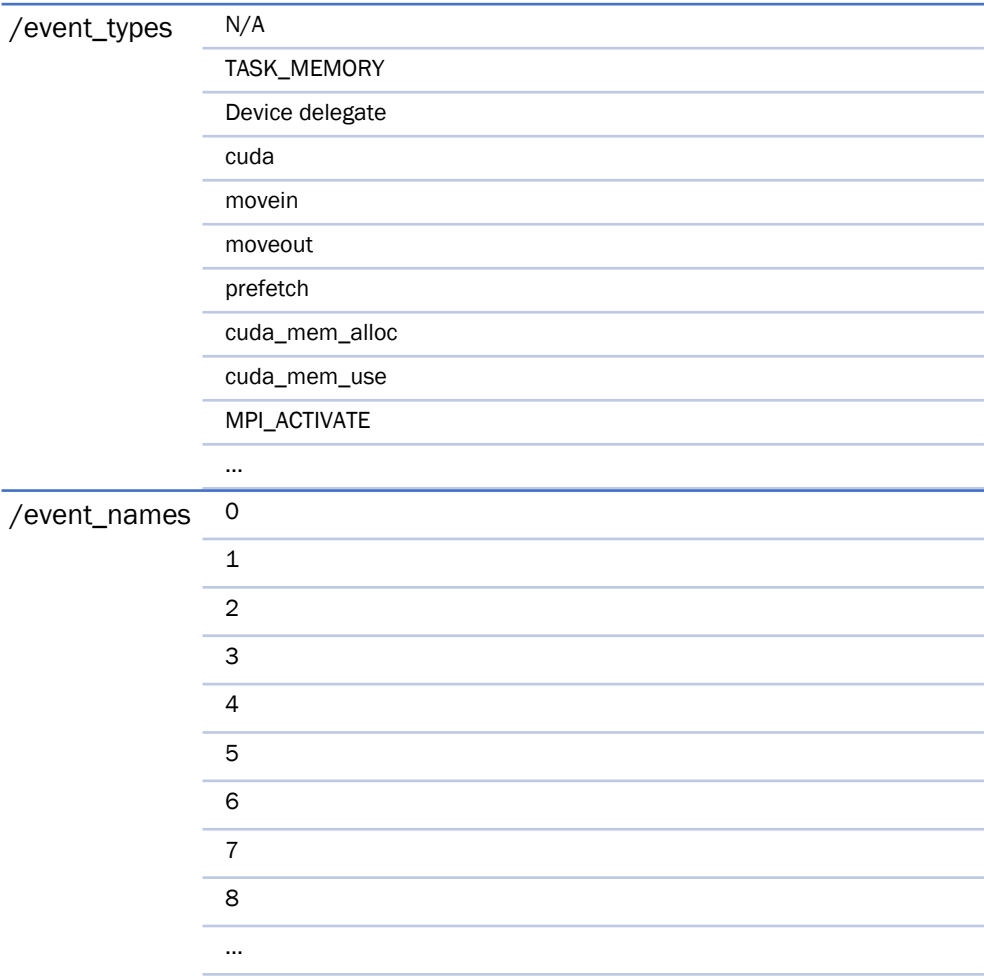

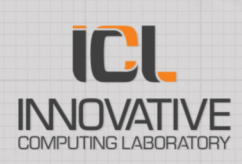

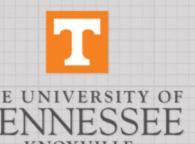

# HDF5 Profiling: /events

- Large DataFrame holding all 'events'
- Rows in this dataframe are a pair of event: an event.begin and an event.end .
- Each event pair happens on a given stream<br>(stream\_id), on a given node (node\_id), and has a<br>unique type, a begin time and an end time.
- Some events are related to a given taskpool (e.g. execution of a task) (taskpool id)
- Other events are related to a data (e.g. a GPU memory transfer) and have a data\_collection\_unique\_key and a data\_collection\_data\_id .
- Some events are network-related (e.g. communication) and have a source (src), a destination (dst), and sometimes a task identifier (did – type identifier of the task/tid – task identifier in this type).
- Each event type may define additional columns in this table, and the values in these columns make sense only for these event types.

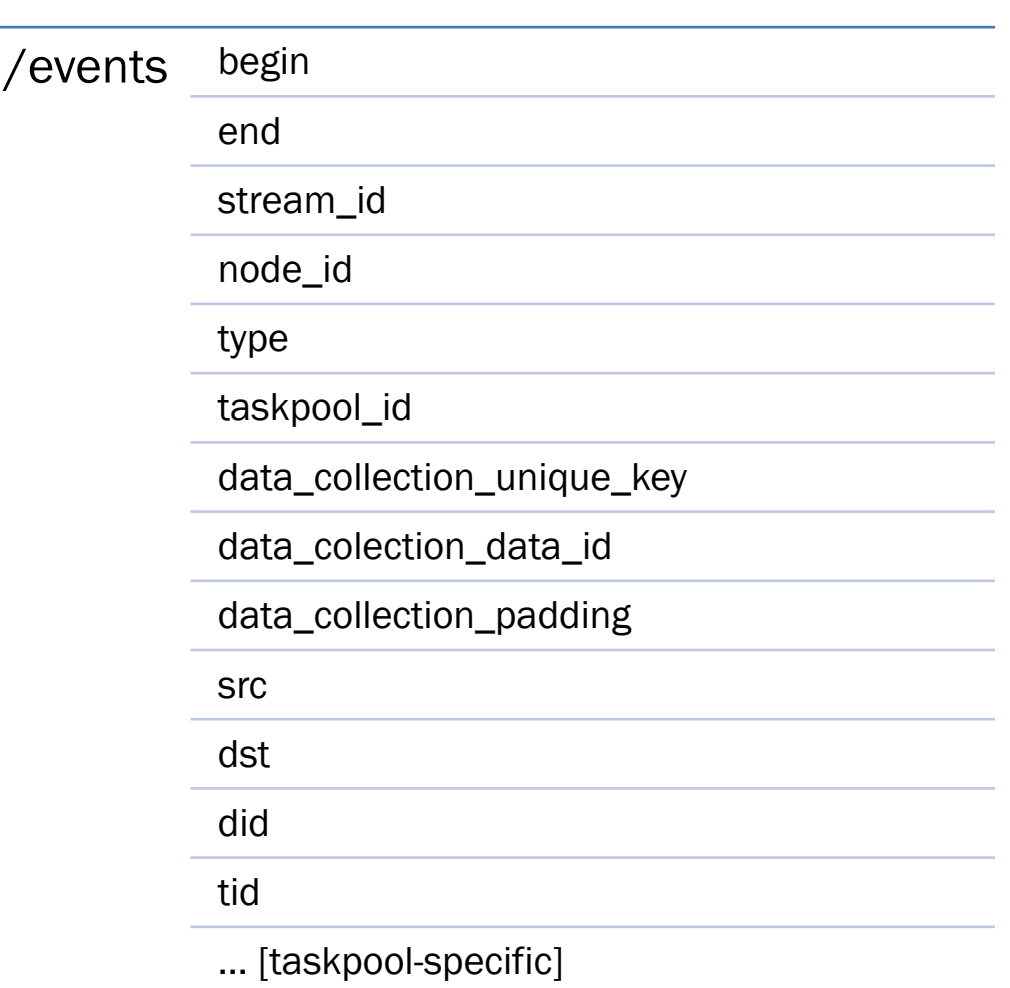

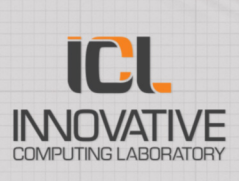

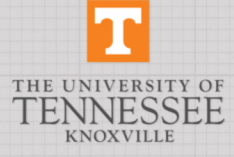

### HDF5 Profiling: example.

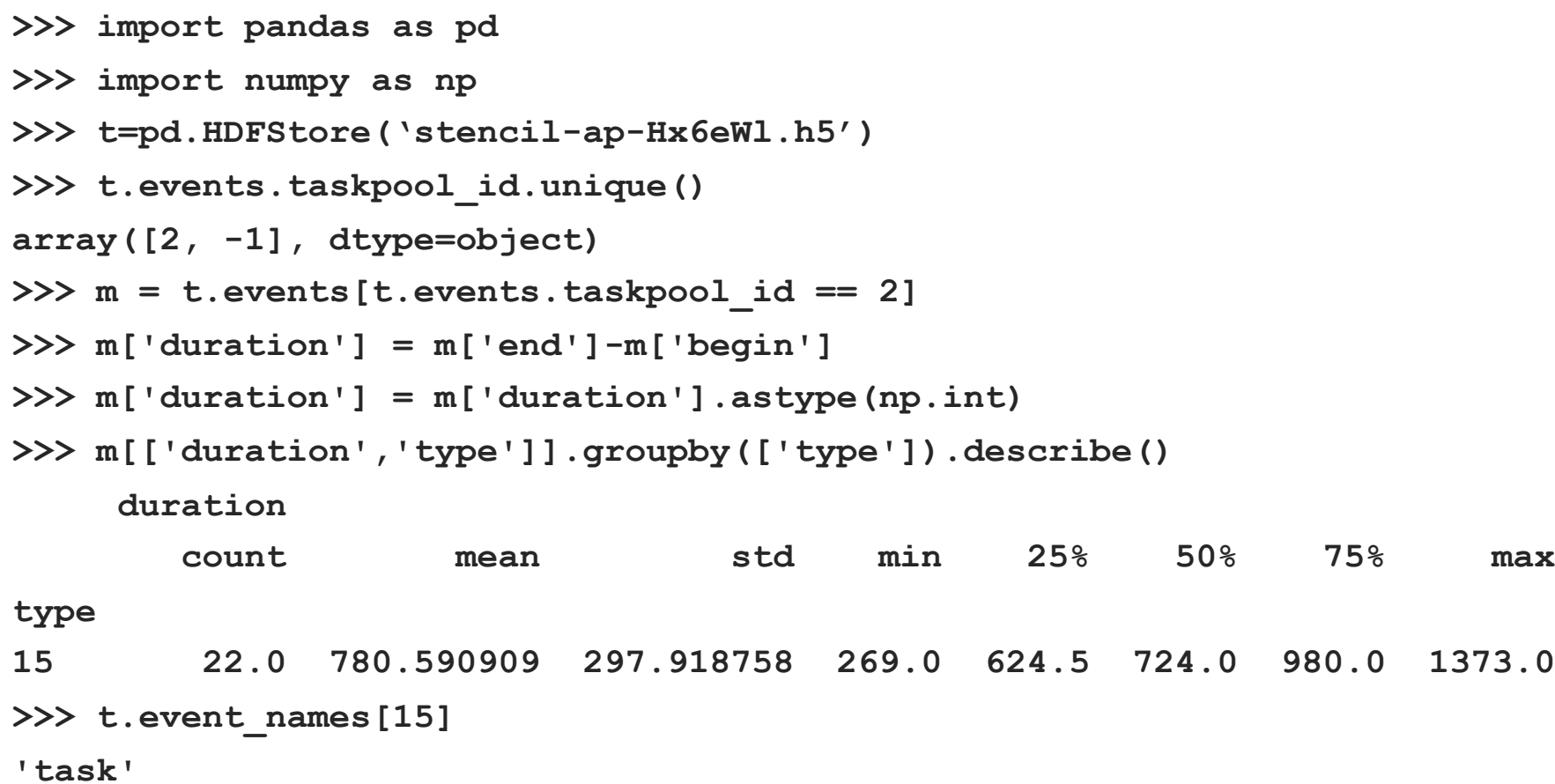

**ICL** IN **INDUATIVE** 

17

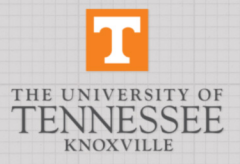

### HDF5 Profiling: example.

```
>>> c=t.events[((t.events.type >= t.event_types['MPI_ACTIVATE']) & 
              (t.events.type <= t.event_types['MPI_DATA_PLD_RCV']))]
>>> c['duration']=c['end'].astype(np.int)-c['begin'].astype(np.int)
>>> c[['duration','node_id']].groupby('node_id').describe()
       duration 
         count mean std min 25% 50% 75% max
node_id
0 16.0 1.070306e+04 1.199261e+04 1461.0 2082.25 2739.0 16566.50 33097.0
```
**1 16.0 1.587329e+06 3.404030e+06 1308.0 1914.75 4253.0 8713.75 8449498.0**

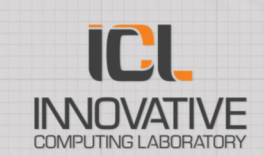

THE UNIVER

**CNOXVILL** 

### [Tool: h5](http://vite.gforge.inria.fr/)totrace

in: 1 00808e+09

- Converts an HDF5 profiling database into a PAJE trace (http://paje.sou rceforge.net/)
- Can be visualized with Paje (old), or<br>Vite (still in dev.): http://vite.gforg e.inria.fr/
- See h5totrace -<br>help for list of options

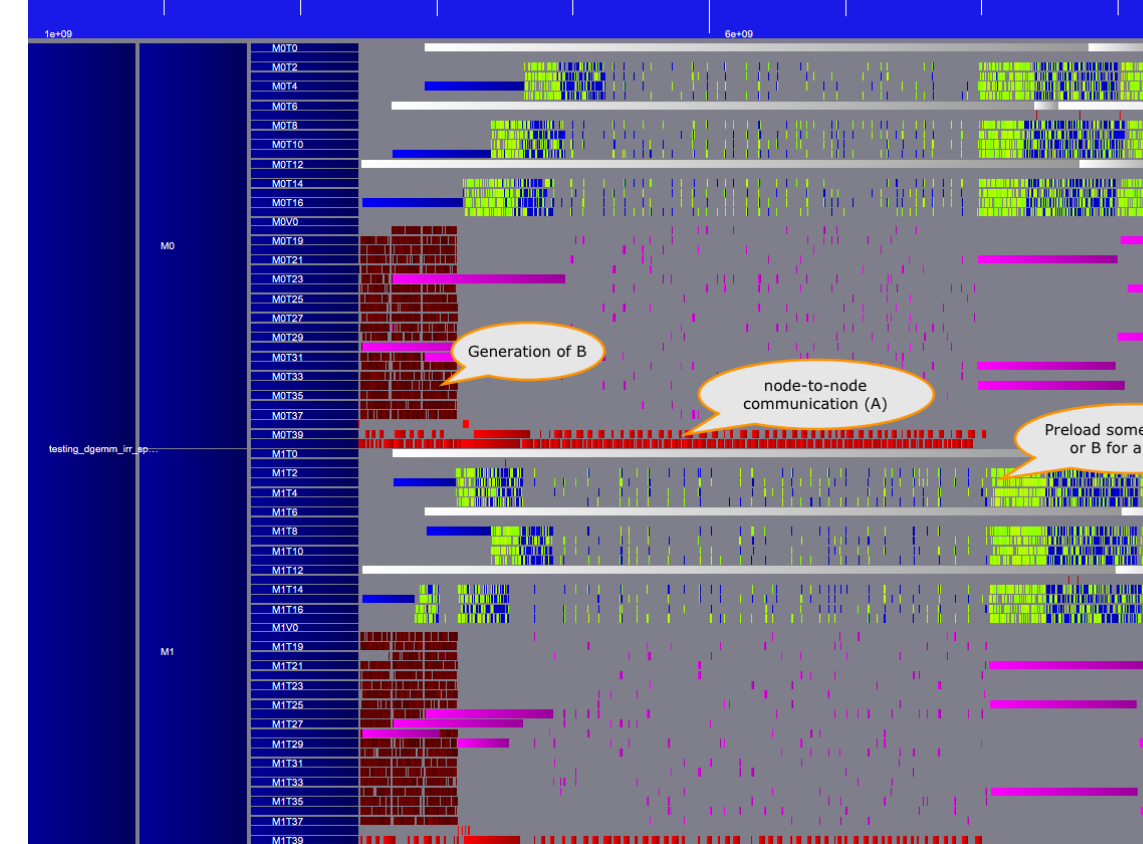

--counter: some events (e.g. memory allocation events) are better represented as a line tha block. This option allows to select which event names are considered counters

--ignore-type / --ignore-stream: allows to trim the trace to make it easier to process or visua --list: just list the event types in the HDF5 (useful for –ignore-type)

--dot / --dot-DAG : optional, can take the DOT information to add arrows between tasks to re dependencies on top of the Gantt diagram

--COMM: represents communications between nodes with arrows

### Ad-hoc visualizations

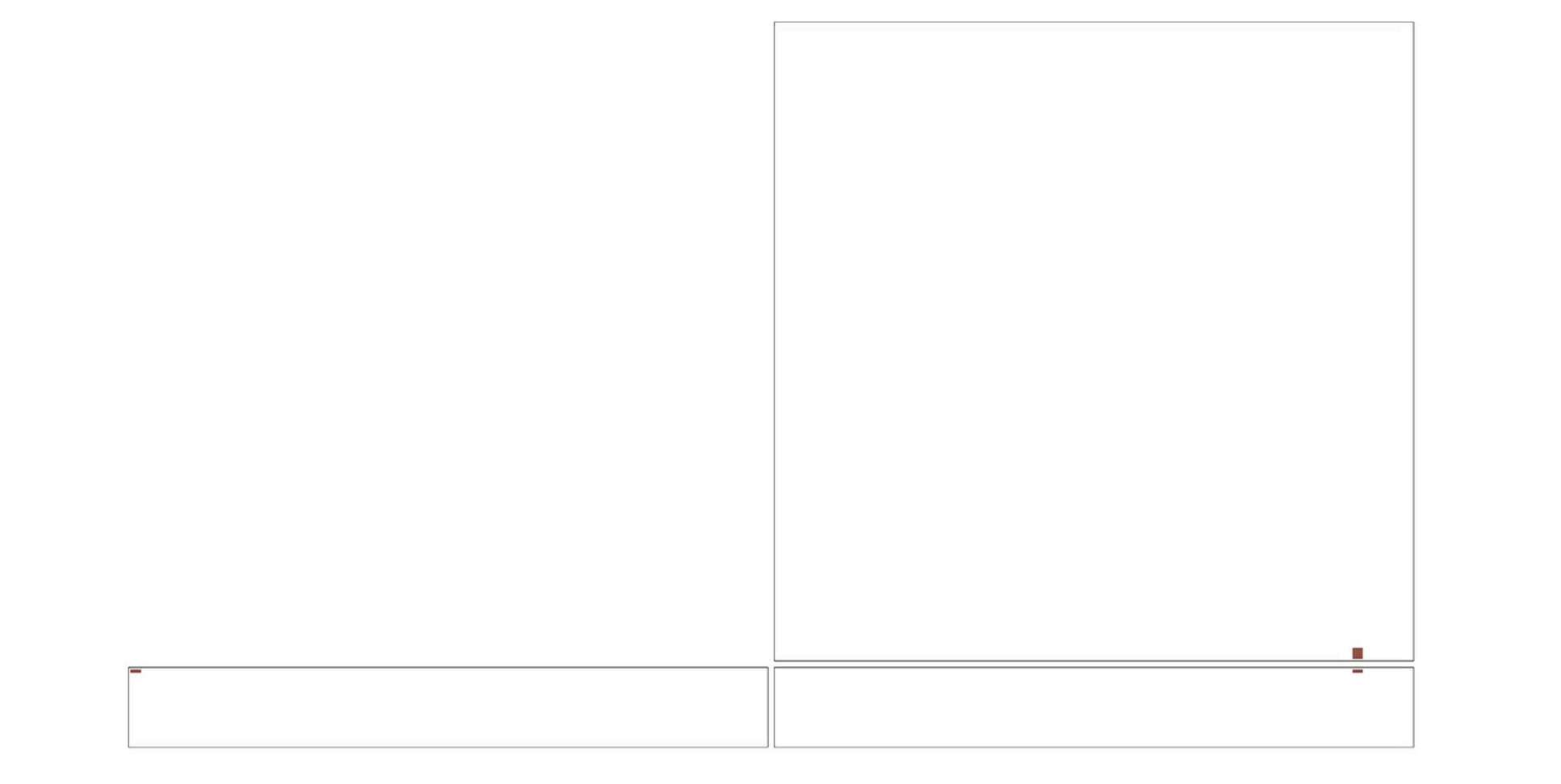

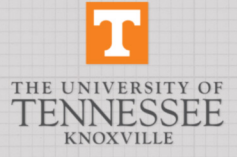

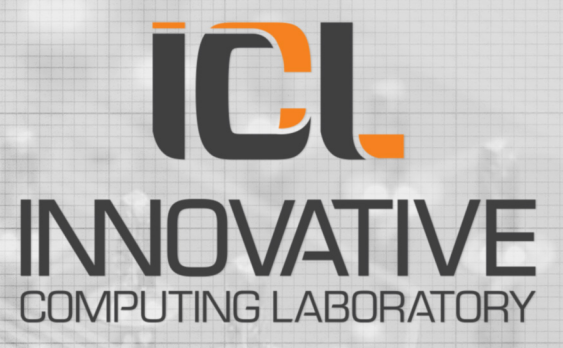

#### THE UNIVERSITY OF TENNESSEE KNOXVILLE

T